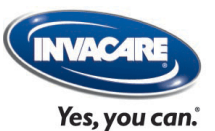

# **Uitleg Invacare PRO**

*Onderdelencatalogus: artikelnummers & prijzen*

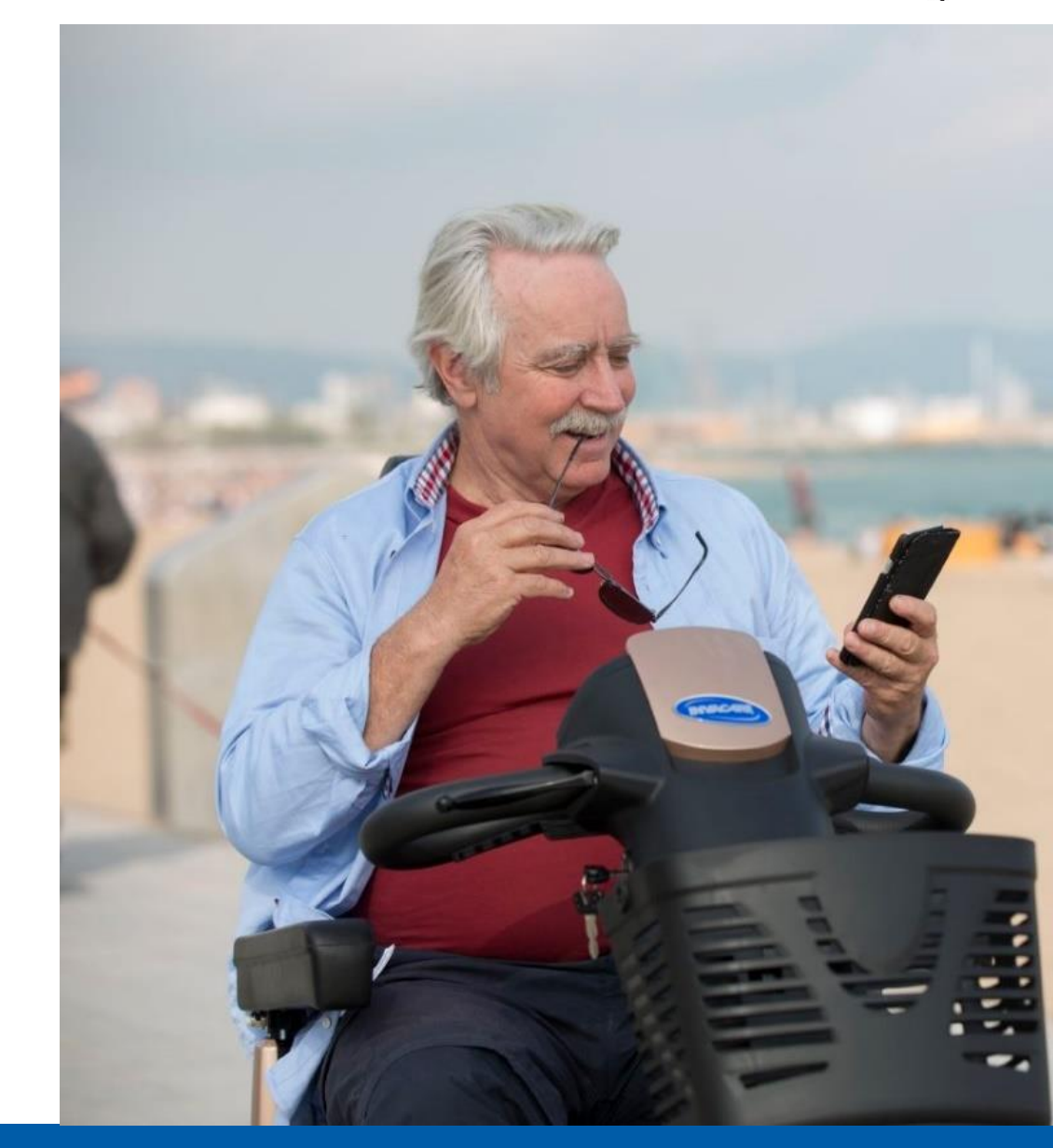

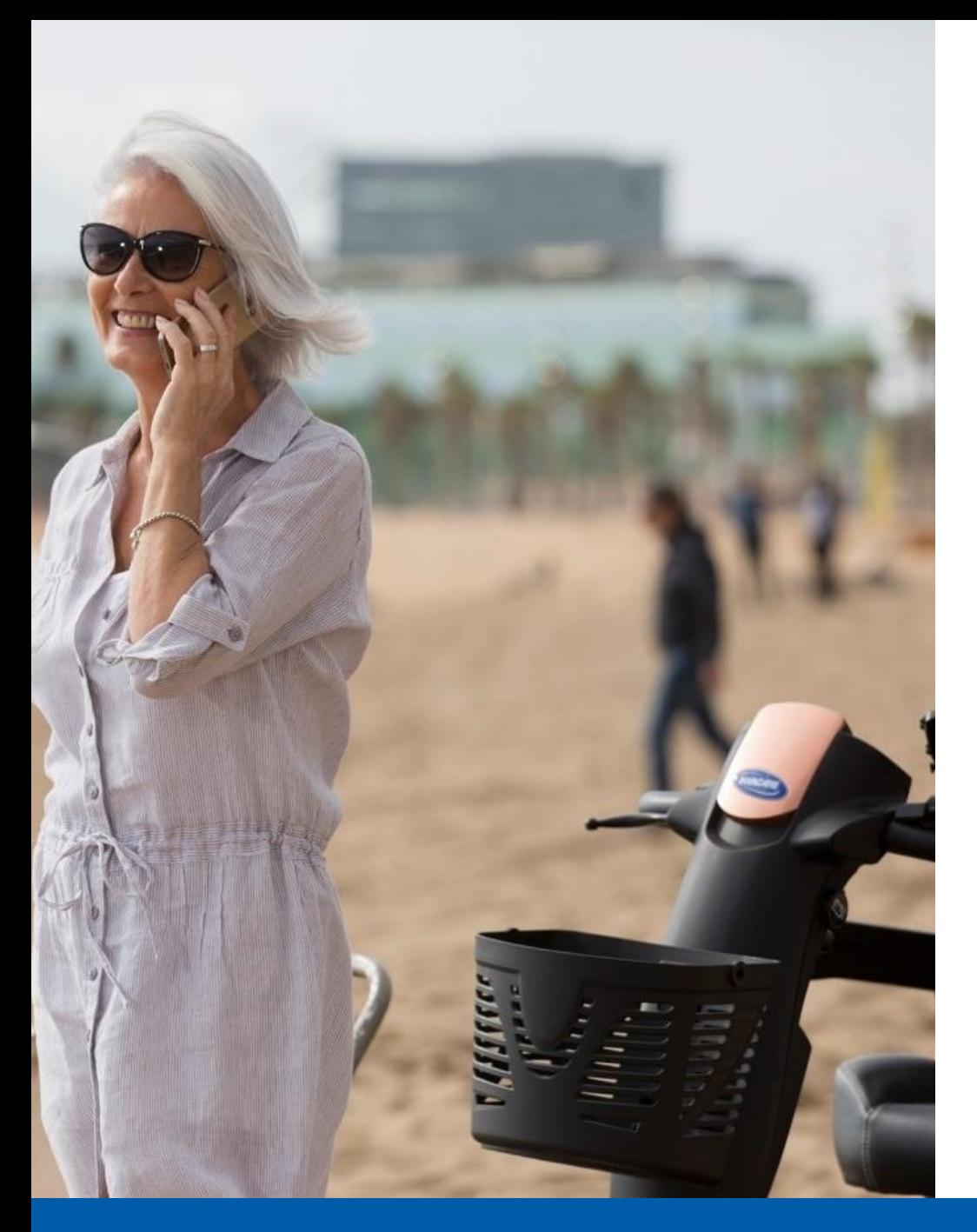

#### **Inhoudsopgave**

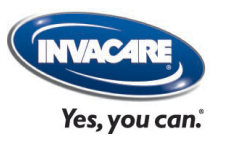

- 1. Aanbevolen systemen/browser
- 2. Functies van de onderdelen catalogus
- 3. Waar vindt u de onderdelen catalogus?
- 4. Hoe werkt de onderdelen catalogus?

## **Aanbevolen systeem/browser**

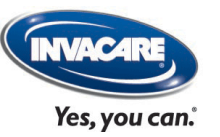

Door de huidige PC's en laptops wordt aan alle minimale systeemeisen voldaan:

- Internet Explorer, minimaal 6.0 of nieuwer.
- Opmerking: andere browsers bieden soms niet volledige web interface ondersteuning.
- Adobe SVG Viewer plugin indien deze plugin niet is geïnstalleerd, ontvangt u hiervan een melding als u de onderdelen catalogus probeert te openen

## **Functies van de onderdelen catalogus**

- Opzoeken artikelnummers van onderdelen incl. adviesverkoopsprijzen
- Bekijken en afdrukken tekeningen (Exploded Views)
- Bekijken en afdrukken overige onderdeleninformatie
- Verzamelen artikelnummers van onderdelen voor een order
- Plaatsen order met artikelnummers van onderdelen

## **Waar vindt u de onderdelen catalogus?**

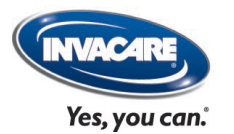

Login op Invacare PRO en klik op "Bestellen onderdelen".

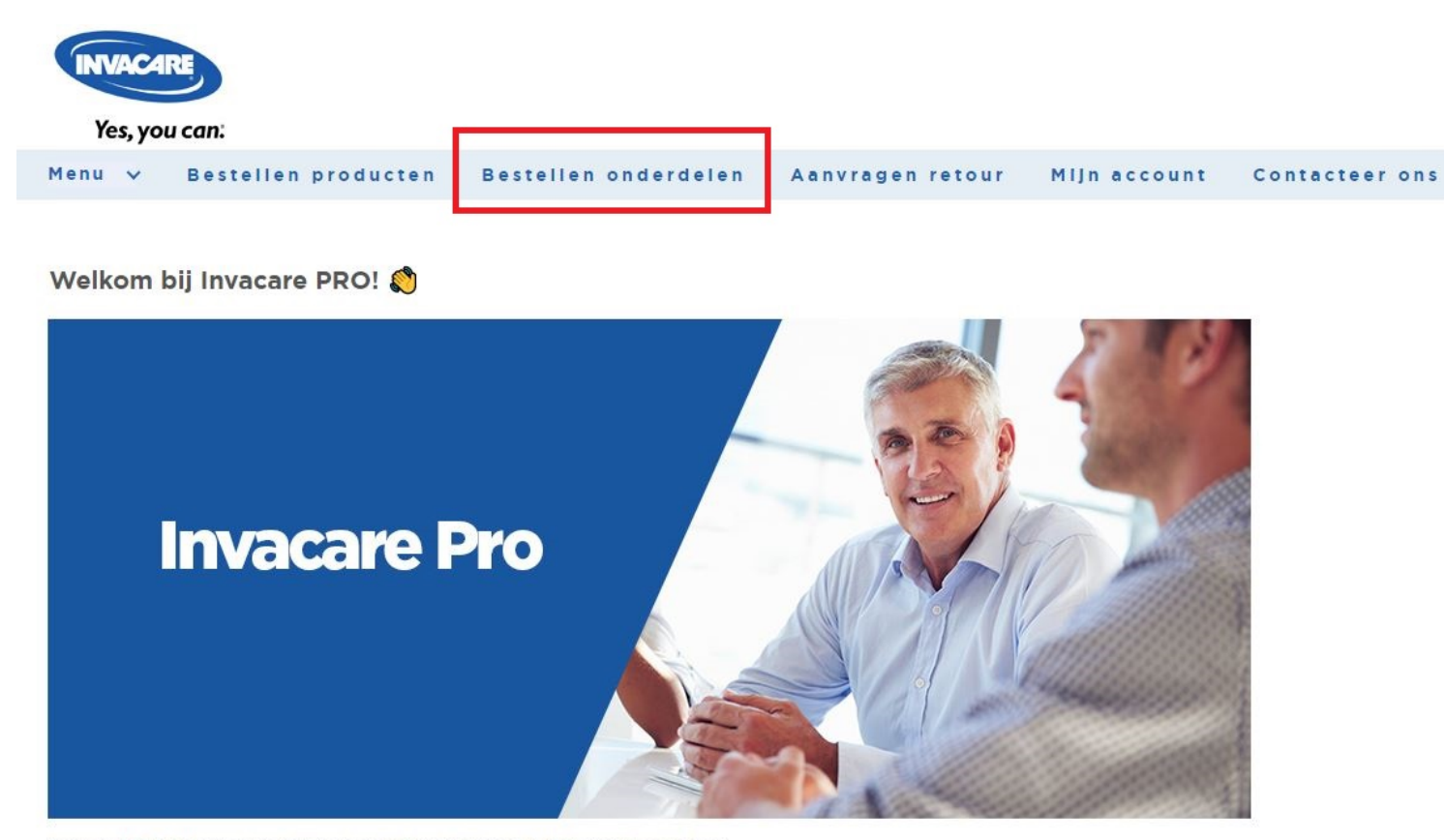

Invacare PRO bledt u veel voordelen en ondersteunt u in uw dagelijkse werkzaamheden:

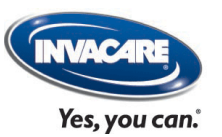

#### Het onderstaande scherm wordt nu zichtbaar.

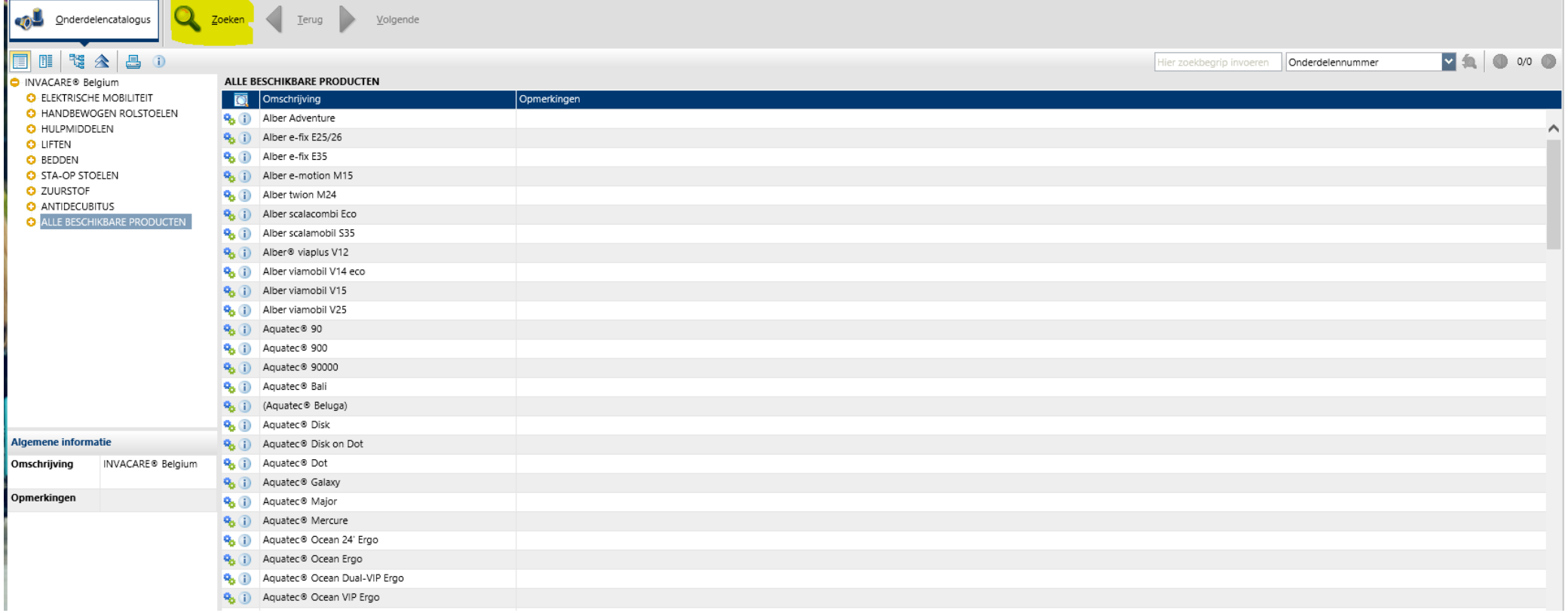

Je kunt nu:

1. Kiezen uit de lijst 'Alle beschikbare producten', waarvan u de inhoud ziet in het rechter venster.

2. Via de verschillende Invacare-categorieën naar het product waarvan je een onderdeel zoekt.

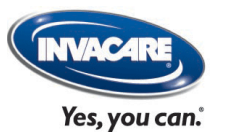

#### Dubbelklik op het product dat u wilt bekijken, bijv. 'Alber e-fix 35':

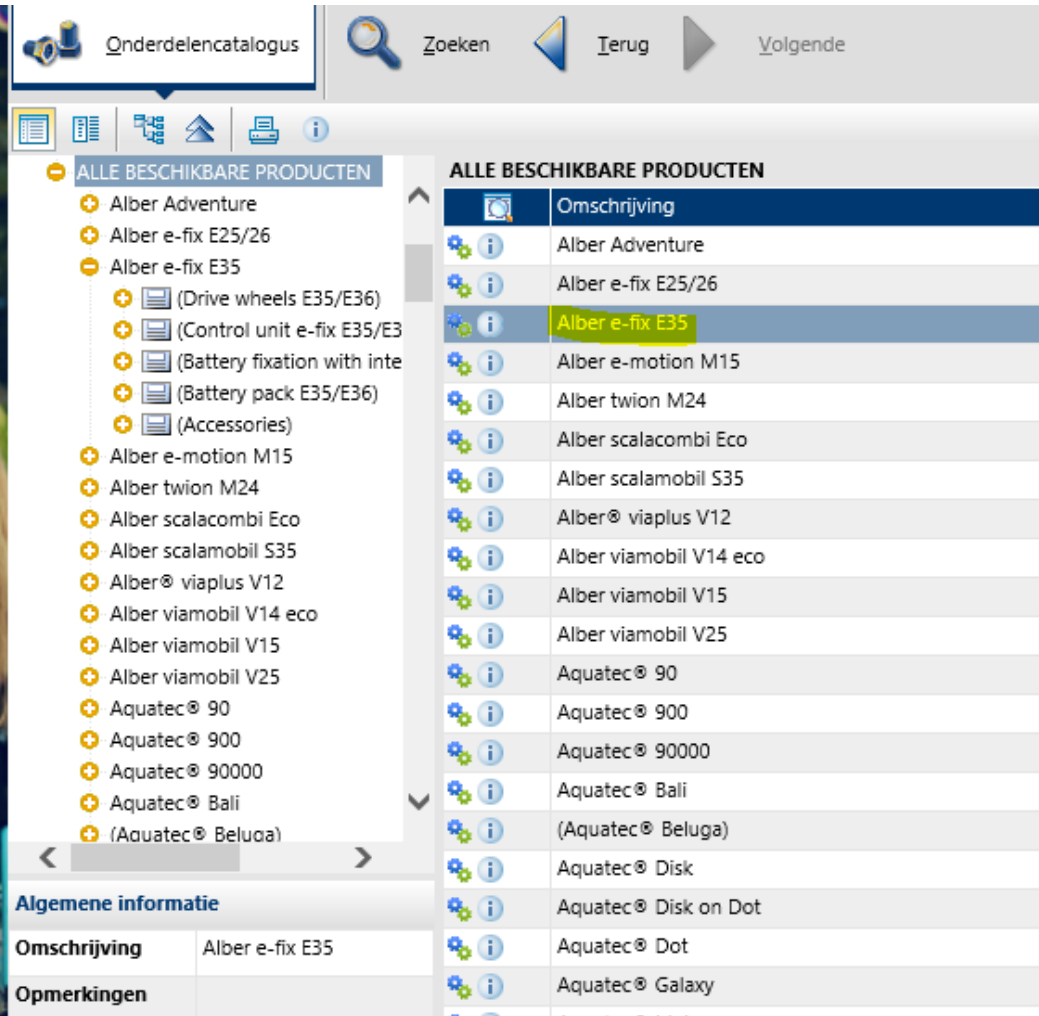

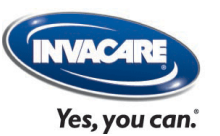

#### U ziet nu onderstaand scherm.

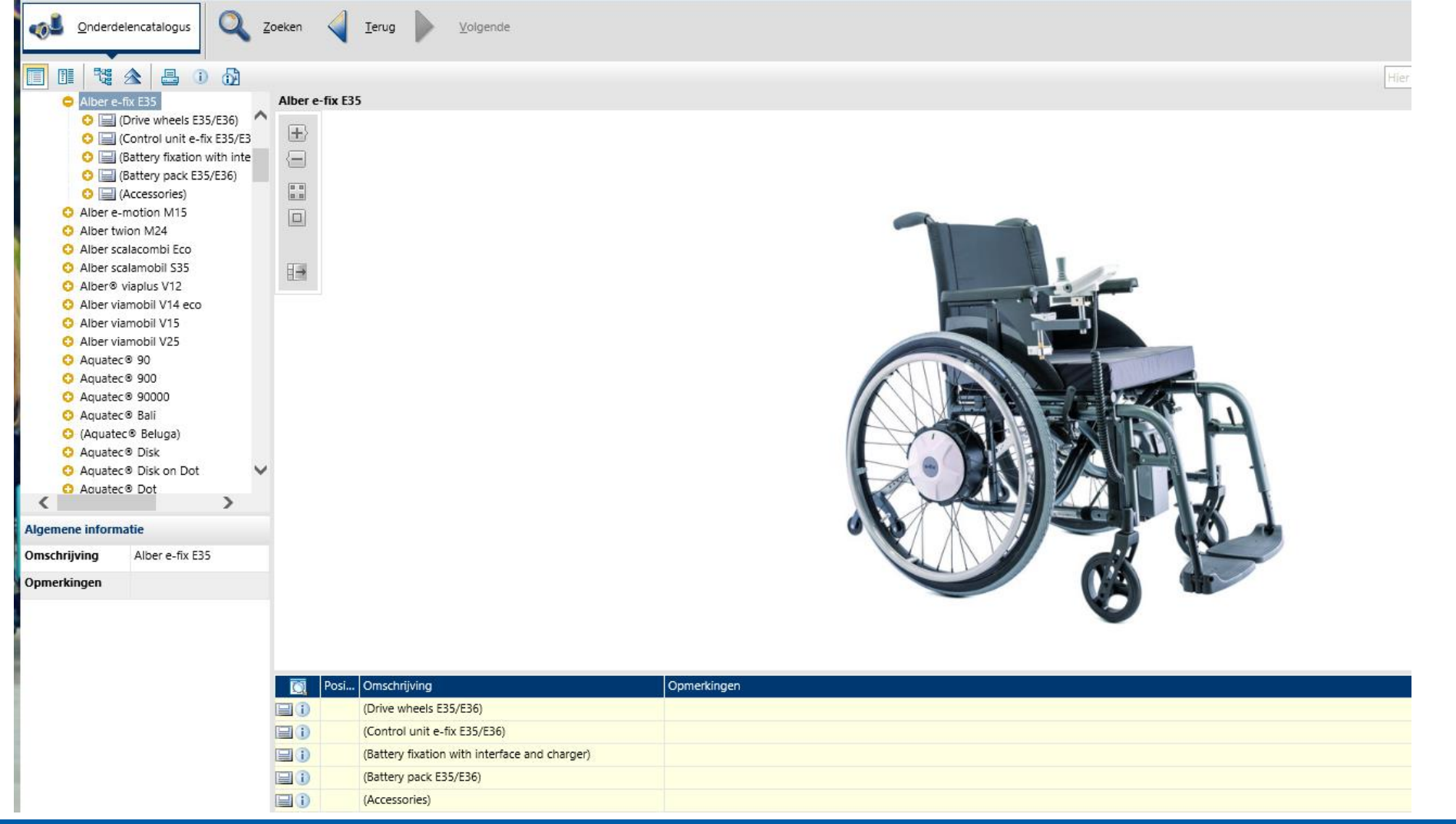

#### Uitleg Invacare PRO – Onderdelen catalogus Integrity | Innovation | Leadership | Excellence | Accountability

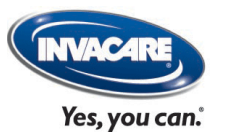

#### U kunt nu via de linker kolom "dieper" het product in door te klikken op de  $\bullet$ :

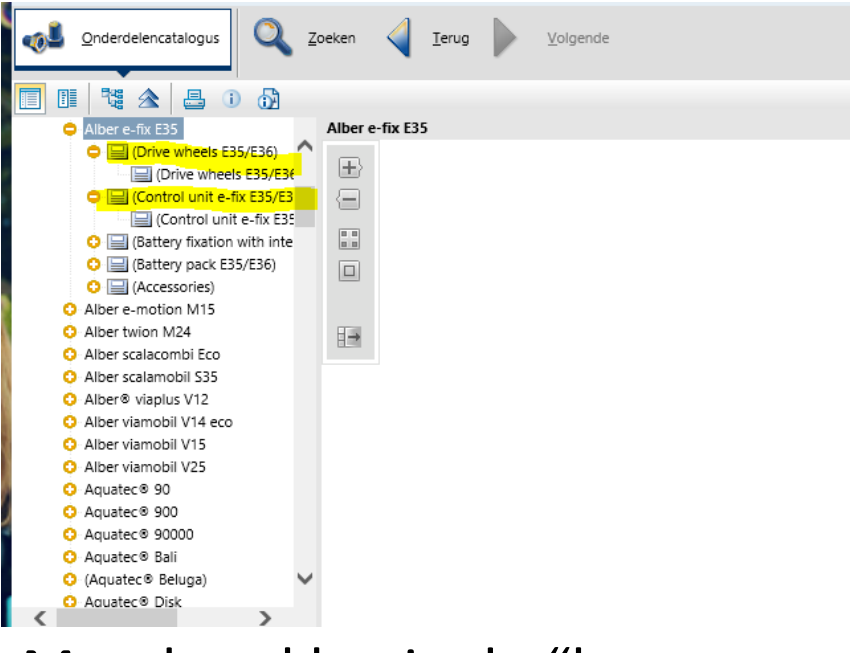

Met de **e** klap je de "boomstructuur" weer in.

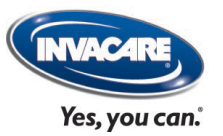

#### U kunt er ook voor kiezen via het menu onder het product verder te gaan:

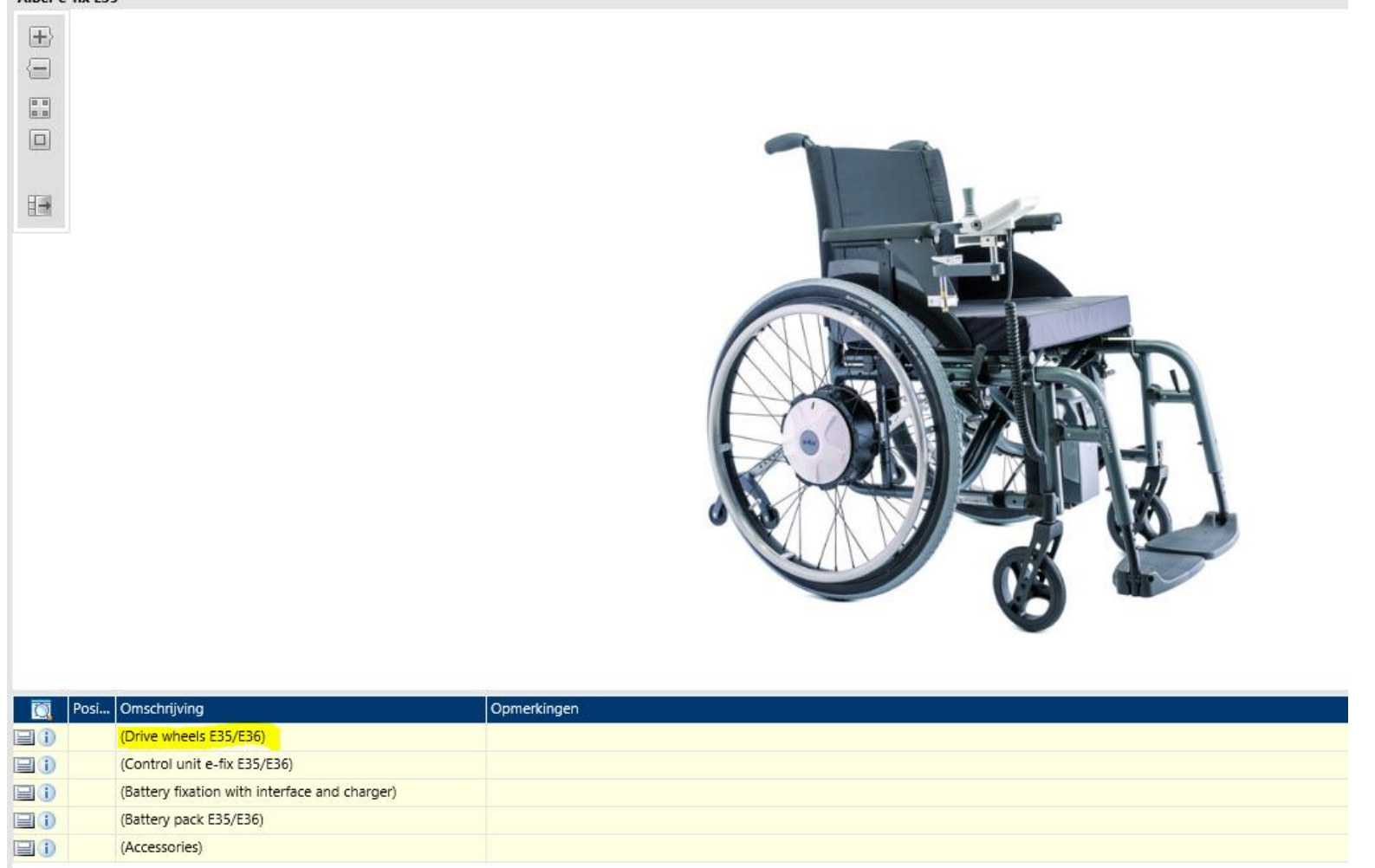

Alber e-fix F35

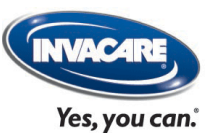

#### Een dubbelklik laat u de tekening (Exploded View) zien van de onderdelengroep van uw keuze:

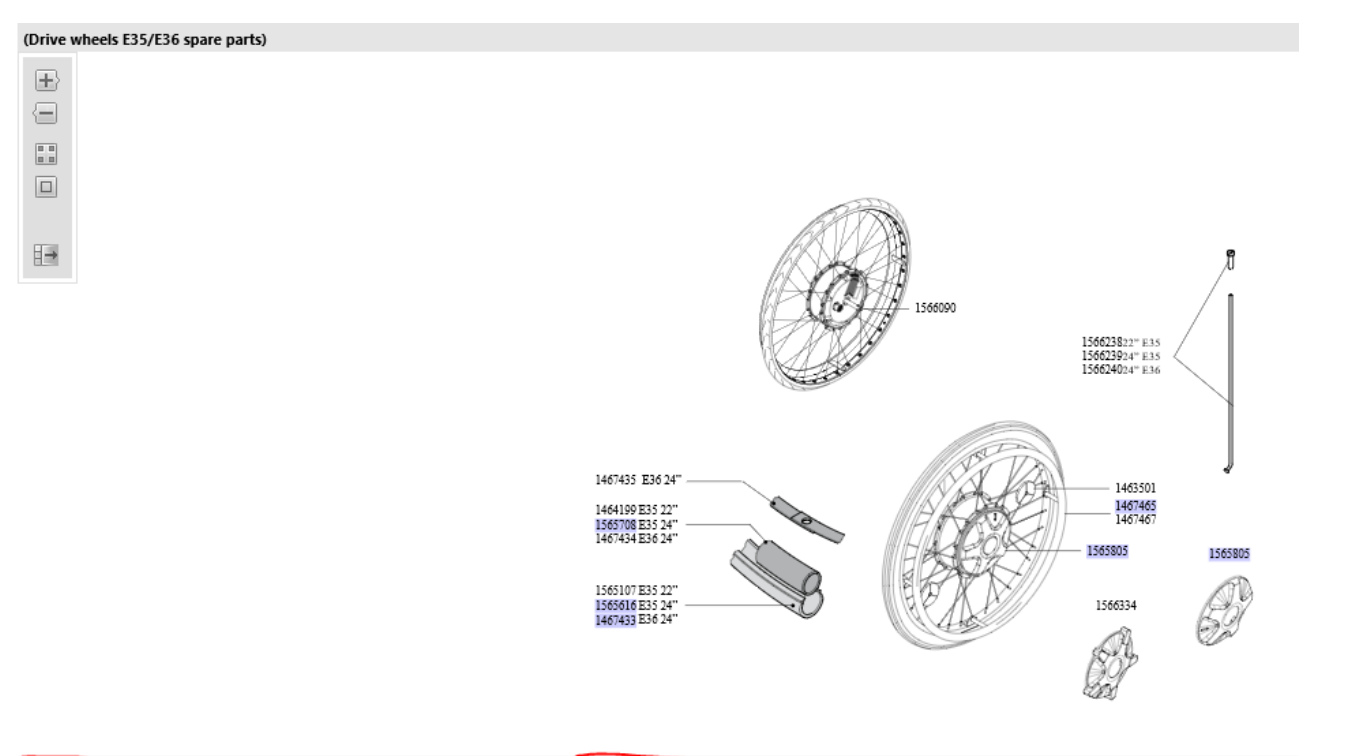

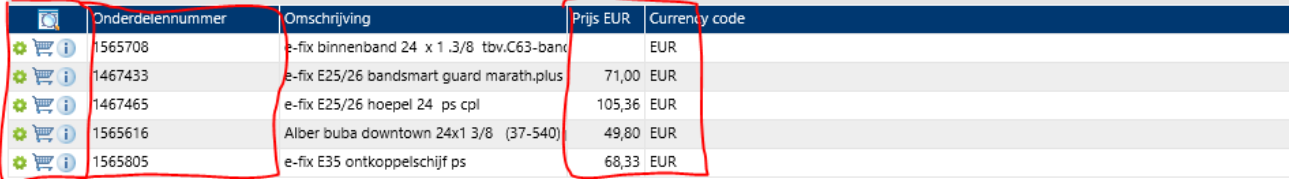

Hier vindt u het artikelnummer + adviesverkoopprijs excl. BTW. Als u **toegangsniveau 2 of 3**  heeft, kunt u via het winkelwagen-icoontje artikelnummers toevoegen aan uw winkelwagen.